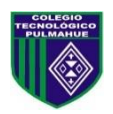

 Colegio Tecnológico Pulmahue Miss. Yorka Sepúlveda [Yorka.sepulveda.pulmahue@gmail.com](mailto:Yorka.sepulveda.pulmahue@gmail.com) Horario: 9am a 4pm

### **OCTAVO BÁSICO**

El objetivo de esta guía es que los estudiantes escriban un texto relatando su experiencia de viaje a otro país el cual puede ser inventado, pueden usar dos métodos, escribir una postal o escribir en un blog. Para dudas que tengan pueden escribirme un correo a esta dirección: [yorka.sepulveda.pulmahue@gmail.com,](mailto:yorka.sepulveda.pulmahue@gmail.com) escribiendo en el asunto el nombre de él o la estudiante y su curso, el horario para correos es de 9am a 4pm. Plazo de entrega: viernes 9 de octubre hasta las 2pm

**O.A: Escribir una postal o en blog relatando sobre la experiencia y actividades en un viaje a otro país.** 

## **YOU CAN CHOOSE A POSTCARD OR A BLOG. IN THE CASE OF POSTCARD, REMEMBER:**

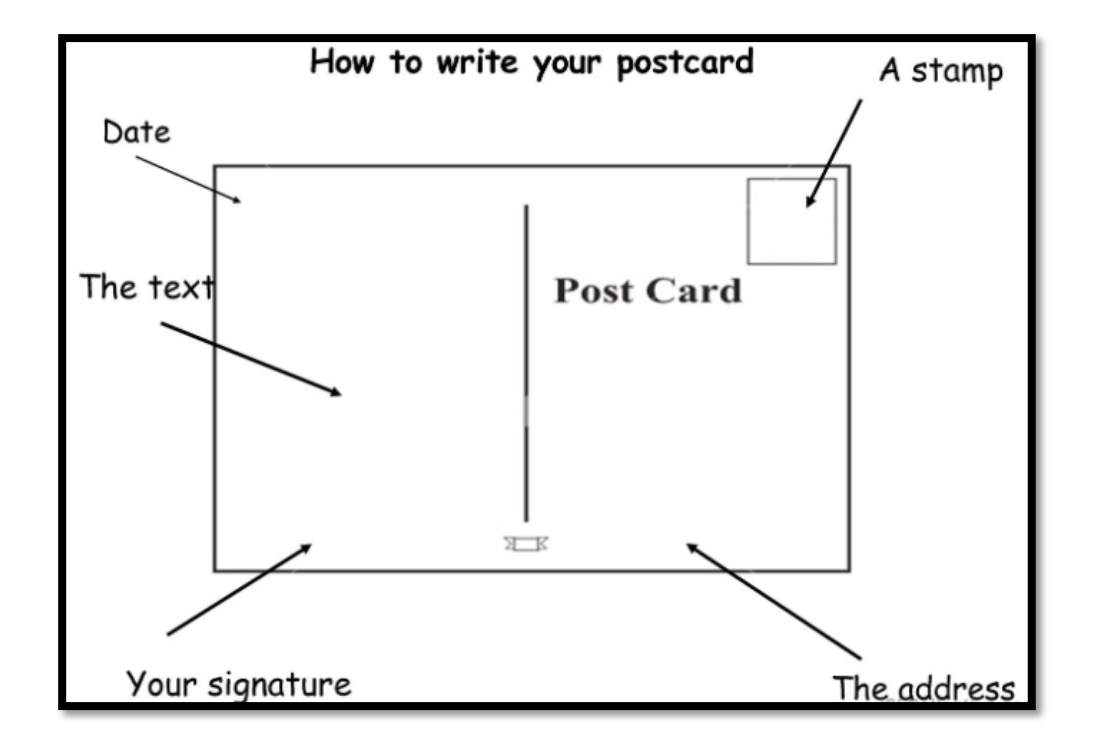

**IF YOU CHOOSE A BLOG, THERE IS THE STEP BY STEP.** 

## **1. CREATE A BLOG IN THE WEBPAGE BLOGGER.COM, THIS IS A GOOGLE TOOL, YOU CAN FIND IT HERE:**

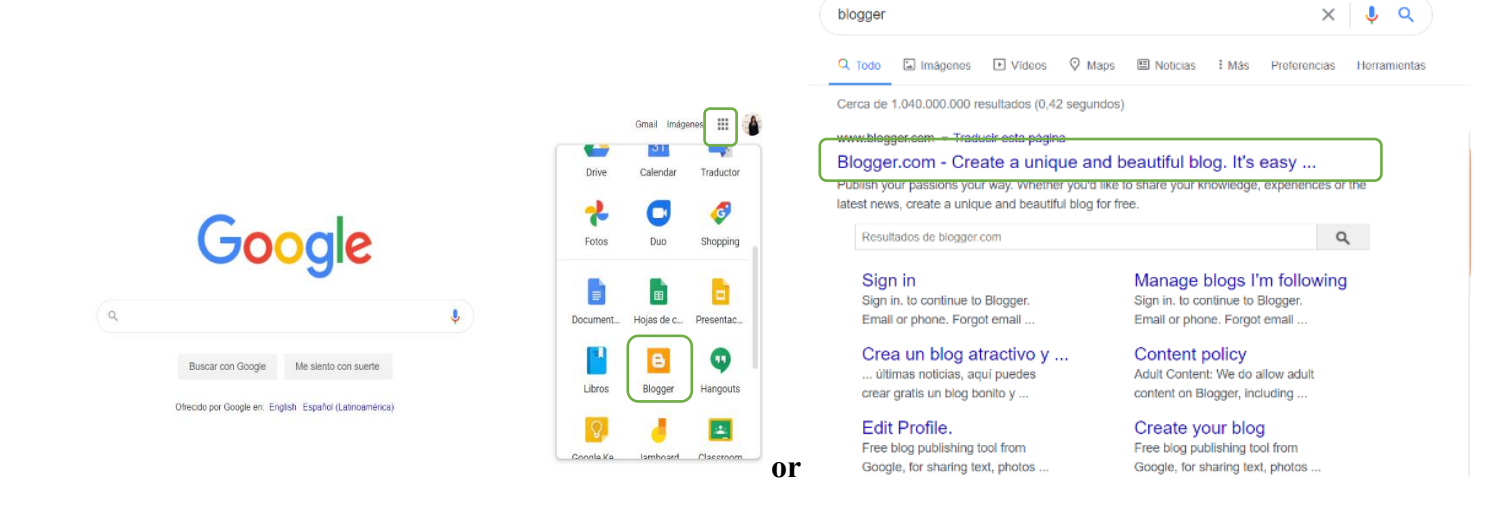

### **2. IN BLOGGER.COM, FIRST CLICK IN CREATE BLOG, THEN SING IN USING YOUR MAIL USER:**

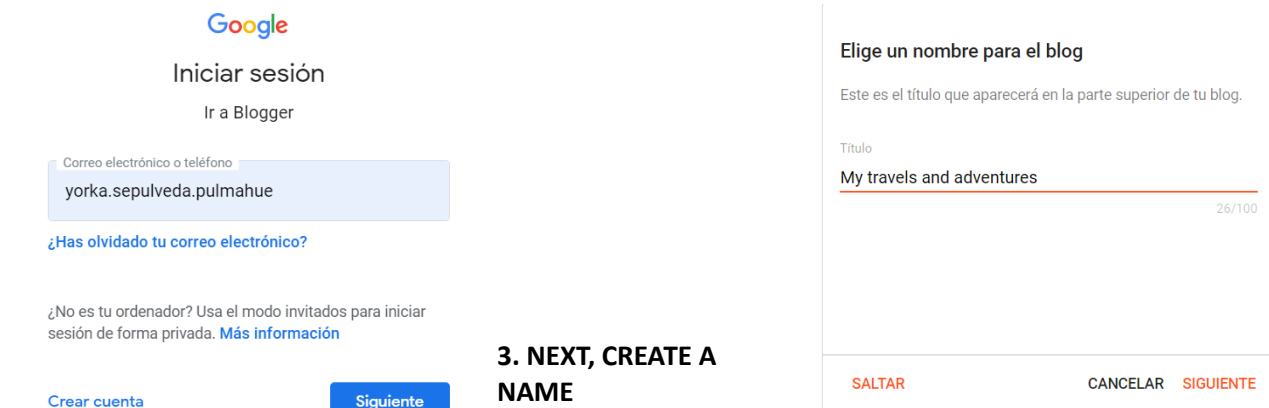

### **4. CREATE A URL FOR YOUR BLOG: 5. THEN, WRITE YOUR USERNAME:**

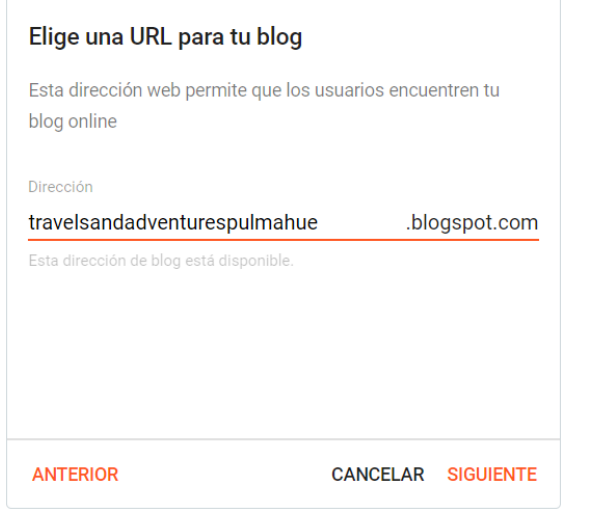

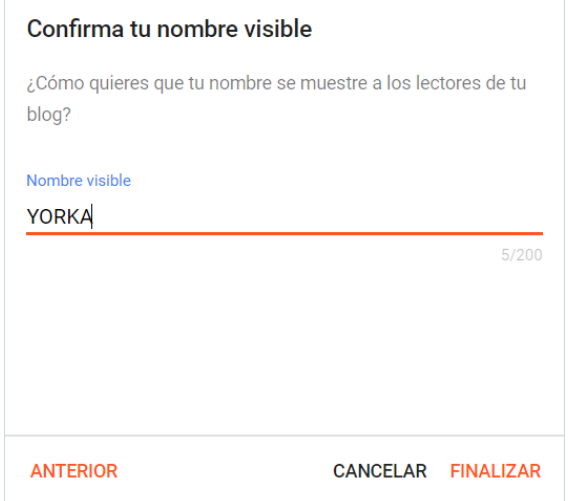

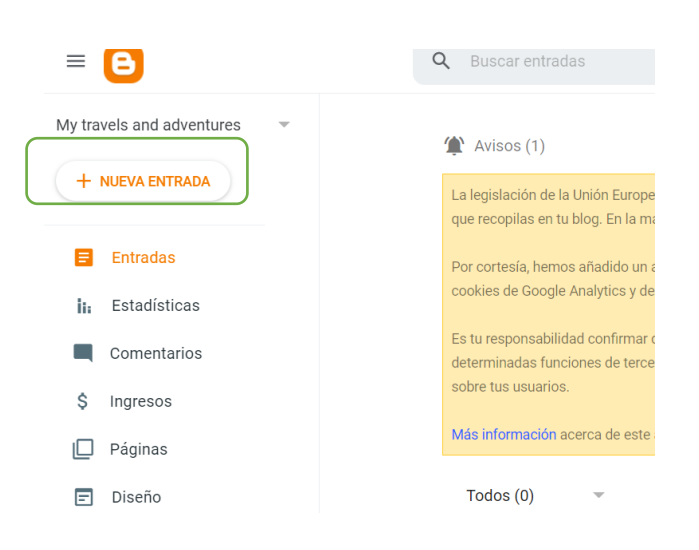

# **6. NEXT, GO TO NEW ENTRY: 7. AFTER THAT, WRITE YOUR BLOG ENTRY:**

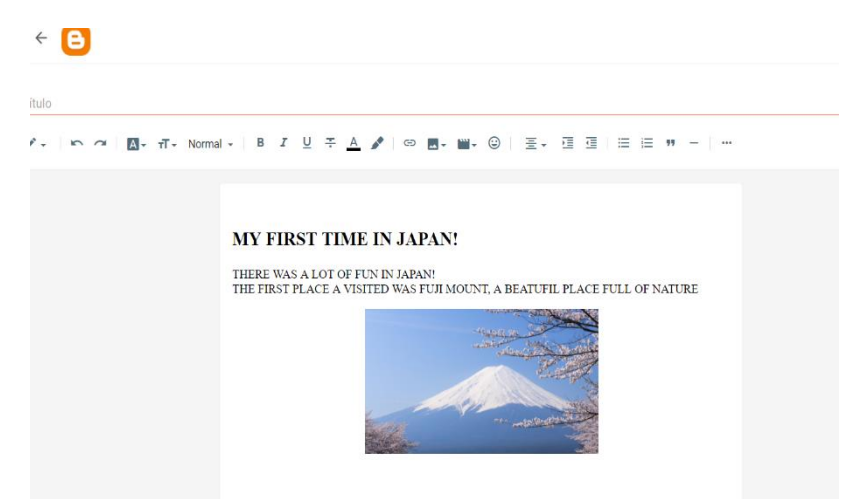

### **HERE YOU HAVE THE FONT SIZE, TYPE AND OTHER CHARACTERISTICS.**

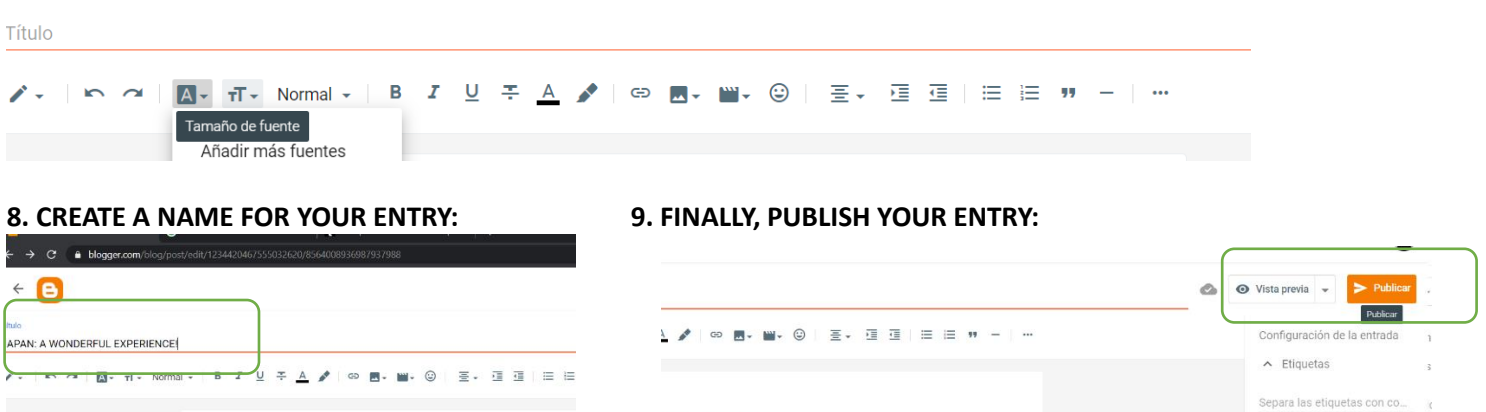

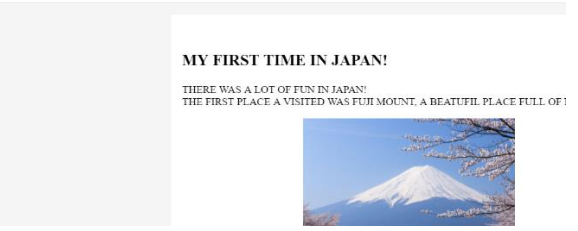

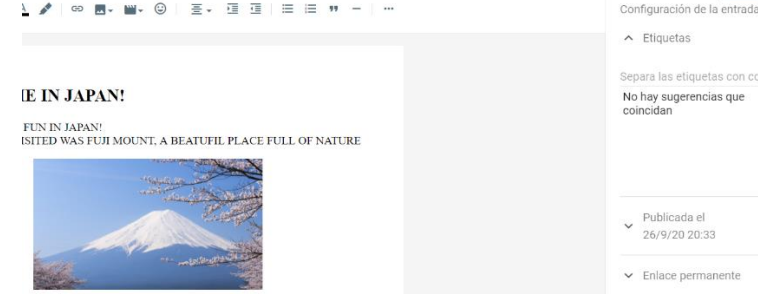

## **IN YOUR PANEL, YOU WILL SEE THE ENTRY, YOU CAN ALSO CHOOSE A DESIGN FOR YOUR BLOG:**

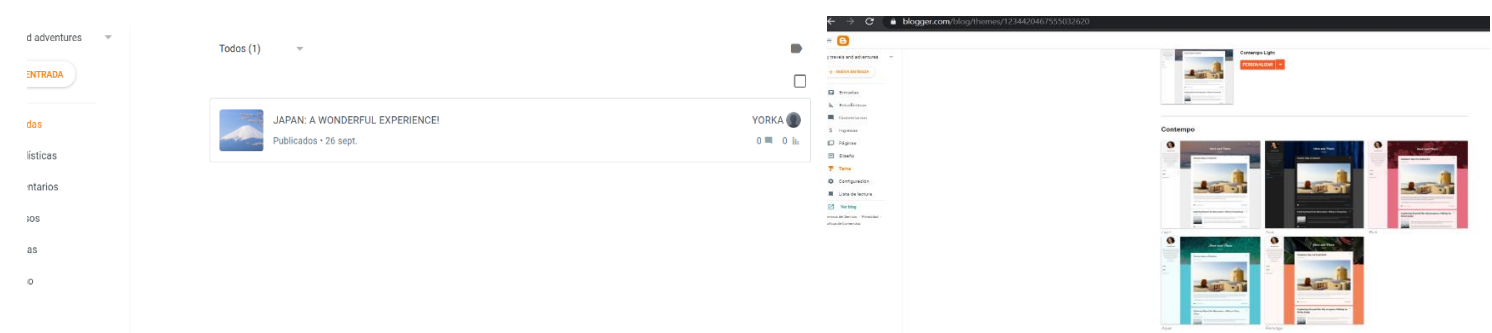

# **TO FINISH, IN YOUR PANEL, CHOOSE THE OPTION: "VER BLOG" AND VOILA!**

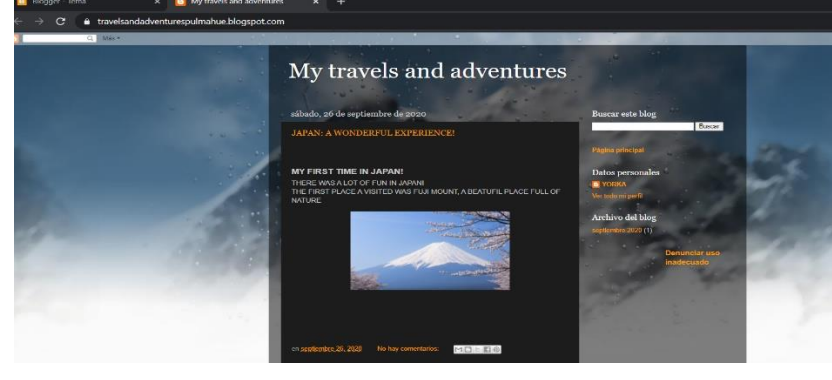

### **INSTRUCTIONS TO PRESENT YOUR CREATION:**

The idea is to create a text about a travel, you can invent a travel to other countries or Chilean touristic places.

You have two alternatives to write your text: a postcard or a blog entry.

In the case of the postcard, you have to create a postcard, you can use a special type of paper, drawing or photos and the structure of postcard that is at the beginning of this document. You can send to my email the photos of your postcard.

In the case of a blog entry, you have to follow the step by step written in this document and you can send to me the URL of your blog by mail, word document or WhatsApp

Example: https://travelsandadventurespulmahue.blogspot.com/